# easyteck®

# **F500**

# MANUALE D'USO • USER MANUAL

# **INDICE**

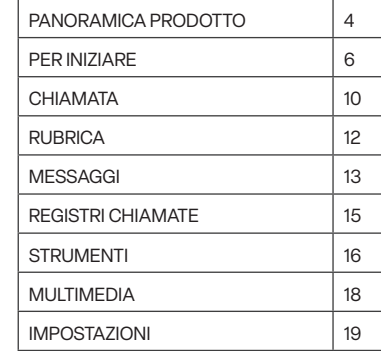

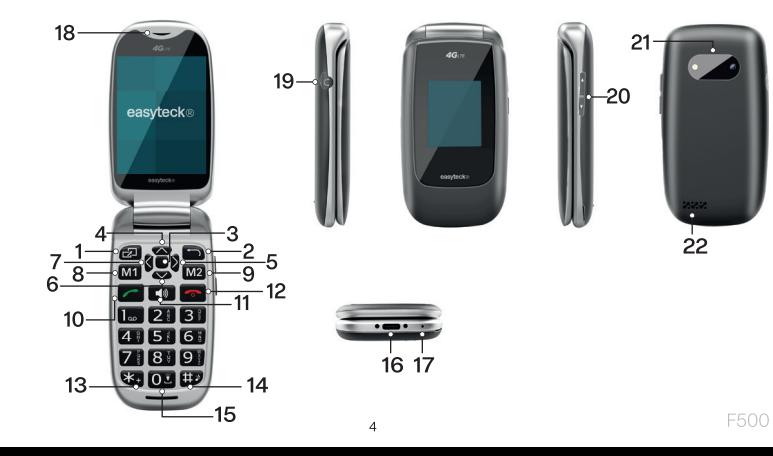

- Ricevitore Tasto multifunzione sinistra/12. Menù principale
- Tasto multifunzione destra/Rubrica/ Tasto Indietro
- 3 Tasto OK/Fotocamera
- Tasto navigazione SU/Messaggi 4.
- Tasto di navigazione DESTRA/ 5 Calcolatrice
- Tasto di navigazione GIÙ/Sveglia 6.
- Tasto di navigazione SINISTRA/ Calendario
- Tasto memoria rapida 1 8
- Tasto memoria rapida 2  $\Omega$
- Tasto chiamata/Elenco chiamate  $10$
- 11. Tasto vivavoce

Tasto ON-OFF/Termina chiamata/Home page

- 13. Tasto asterisco  $\star$
- $14$ Tasto cancelletto #, in modalità standby premendo a lungo attiva disattiva il silenzioso. In modalità operativa cambia metodo di inserimento
- $15 -$ Tasto torcia
- 16. Ingresso Type-C
- 17. Microfono
- 18. Ricevitore
- 19  $Jack3.5mm$
- 20 Tasti regolazione volume
- $21.$ Fotocamera/Flash
- 22. Altoparlante

 $\overline{a}$ 

# **PER INIZIARE** CHE COSA È UNA SIM CARD?

Ogni cellulare necessita di una SIM card, senza la quale non è possibile effettuare chiamate. La SIM card immagazzina dati e contatti. Trattare con cura la SIM card specialmente quando viene inserita o estratta. Tenere la SIM card fuori dalla portata dei bambini.

Come inserire la SIM card e la micro SD card:

- Il telefono deve essere spento e scollegato dal caricabatteria.
- Sollevare il coperchio della batteria sul retro del cellulare. 2.
- Se nel telefono è inserita la batteria, rimuoverla. 3.
- Vi sono tre alloggiamenti per le card: due per le SIM card e uno per la micro SD  $\overline{4}$ card. Inserire la SIM card controllando che i contatti oro della card siano rivolti verso il basso

Inserire con attenzione la micro SD nel suo alloggiamento.

# **COME INSERIRE LA BATTERIA:**

- Allineare i contatti oro della batteria con i contatti corrispondenti sul telefono.
- Inserire con delicatezza la batteria finché si incastra nell'alloggiamento.  $\overline{c}$
- 3. Richiudere il coperchio della batteria finché non sia inserita correttamente. facendo clic.

# **COME RICARICARE LA BATTERIA:**

Passaggi della ricarica:

- Inserire il caricabatteria nella presa di corrente.
- Connettere il caricabatteria al telefono.
- A completamento del processo di ricarica, rimuovere il caricabatteria dalla presa 3. e poi rimuoverlo dal telefono.

# **ATTENZIONE:**

Prima di iniziare la ricarica assicurarsi che la batteria sia inserita correttamente. Non rimuovere la batteria durante il processo di ricarica. La non osservanza di questa avvertenza potrebbe danneggiare il cellulare. Il processo di ricarica può durare circa due ore.

# **COME ACCENDERE/SPEGNERE IL TELEFONO:**

Controllare che la SIM card sia inserita e che la batteria sia sufficientemente carica.

- Tenere premuto per 2-3 secondi il tasto per accendere il telefono.
- Il cellulare vi chiederà il PIN, se attivo, inserirlo e confermare con OK. 2.
- Tenere premuto per 2-3 secondi il tasto per spegnere il telefono. 3.

Senza una SIM Card si possono selezionare solo i numeri di emergenza. Nota: se il PIN viene inserito in maniera scorretta per tre volte, il telefono vi richiede il codice PUK. codice che è stato fornito con la SIM card

# **MODALITÀ STANDBY:**

F500

Se il cellulare non viene usato per qualche tempo si inserisce automaticamente la modalità standby. Basta premere qualunque tasto per uscire da questa modalità. Nella modalità standby si possono ricevere chiamate.

# **MODALITÀ AURICOLARI/BLUETOOTH:**

Quando gli auricolari (o altri dispositivi Bluetooth) sono inseriti, si può rispondere alla chiamata semplicemente premendo il tasto degli auricolari.

9

# **CHIAMATA**

Premere i tasti per comporre il numero e il tasto di invio per effettuare la chiamata.

# **CHIAMATA DA RUBRICA:**

Se i contatti sono inseriti si possono chiamare utilizzando la rubrica.

- Premere il tasto multifunzionale destro.
- Scorrere su e giù fino al numero desiderato.
- Premere il tasto verde per effettuare la chiamata. 3.
- Premere il tasto rosso per terminare.  $\overline{4}$

# **RISPONDERE A UNA CHIAMATA:**

- Se ricevete una chiamata premere il tasto verde
- $\overline{2}$ . Se si vuole rispondere aprendo il flip, impostare in precedenza la risposta automatica sequendo la sequente procedura: Impostazioni > Chiamate > Flip attivo > Selezionare SIM > Attiva

3. Se si vuole rifiutare la chiamata premere il tasto rosso.

# OPZIONI PARTICOLARI DURANTE UNA CHIAMATA·

Premendo il tasto Opzioni durante una chiamata si possono utilizzare le sequenti funzioni: Bluetooth, nuova chiamata, trattieni, avvia registrazione, muto, volume, rubrica, chiamate, messaggi

Vivavoce: per accedere alla funzione viva-voce durante una chiamata. Per ritornare alla modalità usuale premere il tasto multifunzionale destro. Per un più facile accesso alla funzione, si consiglia l'utilizzo del tasto dedicato.

 $11$ 

F500

# **RUBRICA**

Sul telefono si possono registrare 1000 numeri e sulla SIM card dipende dalla stessa.

# **AGGIUNGERE UN NUOVO CONTATTO:**

- Menù Rubrica > Aggiungi nuovo contatto.
- Scegliere su telefono o su SIM.
- 3 Salva

# CANCELLARE UN CONTATTO DAL TELEFONO O DALLA SIM CARD:

Menù principale > Rubrica > Opzioni>Elimina

# COPIARE UN CONTATTO DAL TELEFONO O DALLA SIM CARD:

- Scegliere Menù principale > Rubrica > Opzioni > Copia
- Scealiere su telefono o su SIM e premere OK
- Selezione rapida (tasti 2-9 ed M1-M2); per effettuare chiamate mantenendo premuto il tasto desiderato. Rubrica > Opzioni > Altro > Numeri rapidi F500

# **MESSAGGI**

# SCRIVERE UN MESSAGGIO:

Menù > messaggi > invia messaggio

# **INSERIMENTO TESTO:**

Funzioni disponibili:

- Premere "0" per aggiungere uno spazio  $\bullet$
- Premere il tasto \* per inserire caratteri speciali, usando le frecce direzionali per  $\mathbf{r}$ accedere ai simboli desiderati
- Premere il tasto multifunzionale destro (Cancella) per cancellare una lettera o  $\ddot{\phantom{a}}$ tenerlo premuto per cancellare l'intero testo.

13

Premere il tasto # per modificare il tipo di inserimento testo.

#### **IN ARRIVO:**

Questa funzione elenca i nuovi Messaggi o quelli già letti. Premere Opzioni per le sequenti funzioni:

Ripeti, Elimina, Elimina tutte, Chiama, Sposta, Seleziona, Ordina, Esporta SMS, Aggiungi mittente, Eliminare il numero ripetuto, Aggiungi alla blacklist

IN USCITA: Nei messaggi in uscita sono presenti gli SMS in attesa

#### **BOZZE**

Dove salvare gli SMS desiderati o da completare

# **INVIATA:**

In messaggi inviati sono archiviati gli SMS inviati

# **MODELLI:** Testi predefiniti, editabili

# **POSTA VOCALE:**

Impostazioni segreteria

# **IMPOSTAZIONI SMS:**

F500

Premere Opzioni per definire le impostazioni degli SMS, cancellare e consultare la memoria disponibile.

# **REGISTRI CHIAMATE**

In questo menu sono presenti le liste delle chiamate: perse, effettuate, ricevute, tutte e l'opzione elimina registri chiamate.

# **STRUMENTI**

# CAI FNDARIO:

Per consultare il calendario e gli eventuali impegni programmati in determinati giorni.

# **CALCOLATRICE:**

Questa funzione permette di utilizzare il cellulare come una calcolatrice. La calcolatrice effettua le funzioni aritmetiche base

# **REGISTRATORE:**

Per effettuare ed ascoltare delle registrazioni

# **SVEGLIA:**

Sono possibili fino a 3 sveglie. Per impostare la sveglia:

Tasto OK > Impostare i parametri > Ok

# **OROLOGIO MONDIALE:** È possibile consultare l'ora in altri stati del mondo

# **BLUETOOTH:**

F500

Bluetooth: per attivare/disattivare la funzione Bluetooth. Con questo menù è possibile collegare dispositivi esterni al telefono, dotati della medesima tecnologia.

 $17$ 

**RADIO FM:** Per avviare/spegnere la Radio

**ALTRE FUNZIONI:** Cronometro, Timer, Torcia, Servizi SIM

# **MULTIMEDIA**

# **FOTOCAMERA/VIDEOCAMERA:**

Inquadrare con l'objettivo e premere il tasto centrale per scattare/registrare. File o video verranno salvati automaticamente

Premere il tasto multifunzione sinistro per accedere alle opzioni.

# AUDIO: Per riprodurre file musicali.

**LETTORE VIDEO:** 

Per riprodurre file video.

FOTO: Per visionare e gestire le foto salvate.

# FILE: Per consultare i file presenti in memoria.

# **IMPOSTAZIONI TELEFONO:**

- Ora e data: per impostare ora e data.
- Lingua: con questo menù è possibile cambiare lingua del menu e dei testi  $\sim$
- Tasti rapidi: per impostare scorciatoje a menù/funzioni preferite.  $\ddot{\phantom{0}}$
- Accensione e spegnimento: per impostare un'eventuale accensione/  $\bullet$ spegnimento automatica
- Ripristina impostazioni: è possibile, da questo menù, portare il telefono alle impostazioni di fabbrica (codice di default: 0000)

# CHIAMATF<sup>.</sup>

F500

È possibile impostare deviazioni e blocchi chiamata

#### Flip attivo: per selezionare come rispondere alle chiamate

### **DISPLAY:**

Per impostare le opzioni del display: Sfondi> info home page > luminosità

# SICUREZZA:

Per selezionare ed impostare il PIN della SIM e gestire la blacklist

# **PROFILI:**

In questo menu si possono editare le suonerie del telefono: chiamata, messaggi, tastiera ed altri

# **IMPOSTA RETE:**

Per selezionare la rete in modo automatico o manuale ed attivare la modalità aereo

#### Limiti di responsabilità:

F500

La carta SIM che è necessaria all'uso del telefono è fornita dall'operatore telefonico ed è quindi esclusa dalla garanzia.

- Questa Garanzia rappresenta la tutela fornita al consumatore da Easyteck tramite il concessionario di riferimento e non intende limitare le garanzie del consumatore poste in obbligo al rivenditore dalle legislazioni dei diversi paesi.

- La presente Garanzia sarà riconosciuta solo ed esclusivamente nei centri tecnici autorizzati o presso i rivenditori che curano la commercializzazione dei prodotti a marchio Fasyteck

- I termini di Garanzia non sono prorogabili a nessun titolo e decorrono esclusivamente dalla data della prima vendita del prodotto al consumatore finale come certificato da un documento fiscale valido

- Le parti guaste sostituite durante le riparazioni in Garanzia sono di esclusiva proprietà Easyteck e non potranno essere pretese dal consumatore a nessun titolo. - Nei limiti previsti dalla legge vigente ed in mancanza di dolo, nessuna responsabilità è imputabile ad Easyteck per danni dovuti alla perdita di dati, utente causata da qualsivoglia difettosità coperta dalla Garanzia.

- Il consumatore per poter ottenere la riparazione dovrà sempre far pervenire il prodotto a sue spese, presso il centro autorizzato, privo di qualsivoglia blocco o codice di sicurezza che ne limitino od impediscano l'uso.

- Sono altresì esclusi dalle responsabilità la perdita di profitti le perdite causate dall'inutilizzo del Prodotto o perdite di ricavi per qualsivoglia danno diretto, indiretto, speciale o consequenziale

- La responsabilità di Easyteck è sempre limitata al valore di acquisto del prodotto ed il consumatore deve sempre e a sua cura mantenere copia dei dati e del software personale presente nella memoria del telefono.

- Per i guasti che, per le motivazioni sopra elencate, non fossero riconducibili ai termini di questa Garanzia il consumatore che desideri non effettuare la riparazione, sarà tenuto a versare il corrispettivo del preventivo richiesto dal centro di assistenza. Easyteck non potrà in alcun modo essere ritenuta responsabile di questa richiesta perché estranea alla tutela di garanzia.

ATTENZIONE: La garanzia non è mai valida se vengono riscontrati sul prodotto tentativi di apertura o manomissioni di qualsiasi tipo inclusa l'asportazione e/o la cancellazione delle etichette e/o del codice IMEI del prodotto.

Distributore per l'Italia: Fonex S.r.I. via dell'Artigianato 2/4 - 12040 - Sant'Albano Stura (CN) ITALIA

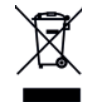

#### INFORMAZIONE AGLI UTENTI ai sensi del Decreto Legislativo N 49 del 14 Marzo 2014

"Attuazione della Direttiva 2012/19/UE sui rifiuti di apparecchiature elettriche ed elettroniche (RAEE)" Il simbolo del cassonetto barrato riportato sull'apparecchiatura indica che il prodotto alla fine della propria vita utile deve essere raccolto separatamente dagli altri rifiuti. L'utente dovrà, pertanto, conferire l'apparecchiatura integra dei componenti essenziali giunta a fine vita agli idonei centri di raccolta differenziata dei rifiuti elettronici ed elettrotecnici, oppure riconsegnarla al rivenditore al momento dell'acquisto di nuova apparecchiatura di tipo equivalente, in ragione di uno a uno, oppure 1 a zero per le apparecchiature aventi lato maggiore inferiore a 25 cm. L'adeguata raccolta differenziata per l'avvio successivo dell'apparecchiatura dimessa al riciclaggio, al trattamento e allo smaltimento ambientale compatibile contribuisce ad evitare possibili effetti negativi sull'ambiente e sulla salute e favorisce il riciclo dei materiali di cui è composta l'apparecchiatura. Lo smaltimento abusivo del prodotto da parte dell'utente comporta l'applicazione delle sanzioni amministrative di cui al D.Lgs n. Decreto Legislativo N 49 del 14 Marzo 2014

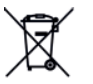

Il prodotto funziona con batterie che rientrano nella Direttiva Europea 2013/56/EU e che non possono essere smaltite con i normali rifiuti domestici. Informarsi sulle normative locali relative alla raccolta differenziata delle batterie: un corretto smaltimento permette di evitare conseguenza negative per l'ambiente e la salute.

La batteria è incorporata, da smaltire al termine della vita utile del prodotto, non può essere rimossa dall'utente, In questo caso, i centri di recupero e riciclaggio possono eseguire lo smontaggio del prodotto e la rimozione della batteria.

Dichiarazione di conformità direttiva RED 2014/53/EU

F500

La società FONEX s.r.l. dichiara che il prodotto F500 rispetta i requisiti essenziali della Direttiva RED 2014/53/EU. La dichiarazione di conformità in forma completa è reperibile presso la sede della FONEX s.r.l. via dell'Artigianato 2/4 -12040 - Sant'Albano Stura (CN) - Italia - Prodotto vendibile nella comunità europea. Prodotto da FONEX S.r.l. MADE IN CHINA

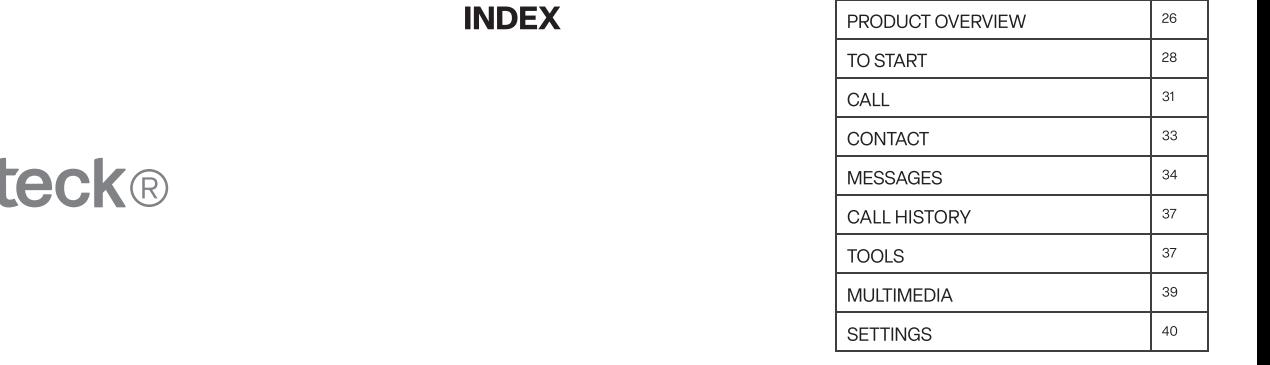

F500

# easyt

24

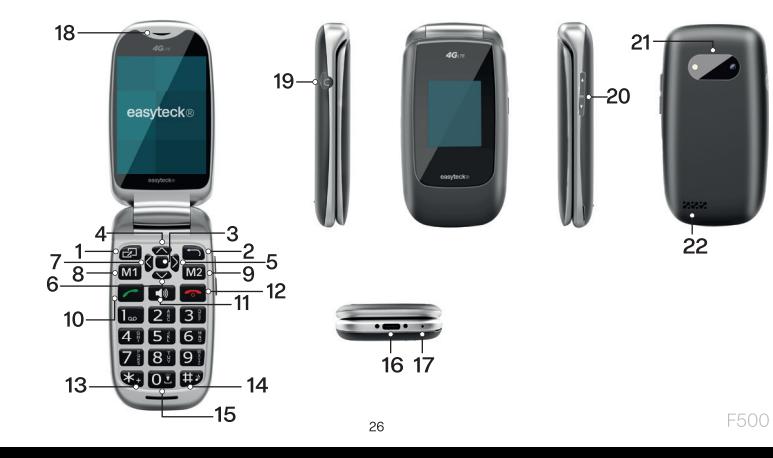

- Left multifunction button/main menu 14. Right multifunction button/Contact/ 2.
- Back kev
- 3. OK button/Camera
- $\overline{4}$ . UP button/Messages
- RIGHT button/Calculator 5.
- 6. DOWN button/Alarm
- **I FFT button/Calendar**
- 8. Quick memory button 1
- Quick memory button 2 9.
- 10. Call/Call list key
- $11.$ Speakerphone key
- ON-OFF button/End call/Home page  $12.$
- Asterisk kev \* 13.

# key, in standby mode, pressing it for a long time active deactivates the silent mode. In operating mode, change imput method

- 15. Torch button
- 16. Type-C port
- 17. Microphone
- 18. Receiver
- 19 3.5mm Jack
- Volume adiustment keys 20.
- $21.$ Camera/Flash
- 22. Speaker

# **TO START WHAT IS A SIM CARD?**

Every mobile phone requires a SIM card, without which it is not possible to make calls. The SIM card stores data and contacts. Treat the SIM card with care especially when inserting or removing it. Keep the SIM card out of the reach of children. How to insert the SIM card and micro SD card:

- The phone must be turned off and disconnected from the charger.
- Lift the battery cover on the back of the cell phone.
- 3. If the battery is inserted in the phone, remove it.
- There are three card slots: two for the SIM cards and one for the micro 4. SD card. Insert the SIM card checking that the gold contacts of the card are facing downwards.
- Carefully insert the micro SD into its slot. 5.

# **HOW TO INSERT THE BATTERY:**

- Align the gold contacts on the battery with the corresponding contacts on vour phone.
- 2. With care, insert the battery until it snaps into place.
- Close the battery cover until it is inserted, correctly, clicking. 3.

# **HOW TO RECHARGE BATTERY:**

Charging steps:

- Insert the battery charger into the power socket.
- Connect the charger to the phone. 2.
- 3. Once the charging process is complete, remove the charger from the socket and then remove it from the phone.

# **ΔΤΤΕΝΤΙΟΝ·**

F500

Before starting charging, make sure the battery is inserted correctly.

Do not remove the battery during the charging process. Failure to observe this warning could damage your mobile phone. The charging process can take approximately two hours.

# **HOW TO TURN YOUR PHONE ON/OFF:**

Check that the SIM card is inserted and that the battery is sufficiently charged.

- Press and hold the key for 2-3 seconds to turn on the phone.
- The mobile phone will ask you for the PIN, if active, enter it and confirm with OK.
- 3. Press and old the button for 2-3 seconds to turn off the phone.

Without a SIM card you can only dial emergency numbers. Note: If the PIN is entered incorrectly three times, the phone asks you for the PUK code, a code that was supplied with the SIM card.

# **STANDBY MODE:**

If the mobile phone is not used for some time, it automatically enters standby mode. Just press any key to exit this mode. In standby mode you can receive calls.

# **EARPHONES/BLUETOOTH MODE:**

When earphones (or other Bluetooth devices) are in use, you can answer the call simply by pressing the earphone button.

# **CALL**

F500

Press the keys to dial the number and press the dedicated button to make the call.

# **CALL FROM CONTACTS:**

If the contacts are saved they can be called using the address book.

- Press the right multifunction button.
- Scroll up and down to the desired number.  $\mathcal{P}$

3. Press the green button to make the call.  $\overline{4}$ Press the red button to finish.

# **ANSWERING A CALL:**

- If you receive a call, press the green button
- If you want to reply by opening the flip, previously set the automatic reply by following this procedure: Settings > Call settings > Flip to answer > Select a SIM > Activate.
- If you want to reject the call, press the red button. 3.

# **SPECIAL OPTIONS DURING A CALL:**

By pressing the Options key during a call you can use the following functions: Bluetooth.hold, new call, hold, start recording, mute, volume, contact, call logs, message.

Handsfree: to access the handsfree function during a call. To return to the usual

mode, press the right multifunctional button. For easier access to the function, we recommend using the dedicated button.

# **CONTACTS**

1000 numbers can be registered on the phone and on the SIM card it depends on the same

# **ADD A NEW CONTACT:**

- Contact > New.
- 2. Choose on phone or on SIM.
- 3. Save.

F500

# DELETING A CONTACT FROM YOUR PHONE OR SIM CARD:

Main menu> Contact> Options>Delete

# COPY A CONTACT FROM YOUR PHONE OR SIM CARD:

- Choose Main Menu > Contact>Options>Copy
- Choose on phone or on SIM and press OK

Quick selection (keys 2-9 and M1-M2): to carry out calls while holding down the desired button, Contact > Options > Others > Speed dial

# **MESSAGE WRITE A MESSAGE:**

Menu > Message > Write message

# **TEXTENTRY:**

Avaiable functions:

- Press "0" to add a space
- Press the \* button to insert special characters, using the directional arrows to access the desired symbols
- Press the right multifunction button (Clear), to delete a letter or hold it down to delete the entire text.
- Press the # key to change input methods.  $\overline{\phantom{a}}$

# **INROX:**

 $\overline{\phantom{a}}$ 

This feature lists new or already read messages. Press Options for the following functions:

Reply. Delete, Delete all. Call. Move, Mark. Sort. Export SMS, Add sender to. Delete repeated numbers, Add to blacklist

# **OUTBOX:**

Outgoing messages contain pending SMS messages

# DRAFTS:

F500

Where to save the desired or uncompleted SMS

#### **SENT-BOX:** The sent SMS are stored in sent messages

**TEMPLATES:** Predefined texts editable

# **VOICE MAIL SERVER:** Voicemail settings

# **SETTINGS SMS:**

Press Options to define SMS settings, delete, and consult the available memory.

# **CALL HISTORY**

In this menu there are lists of calls: missed, dialed, received, rejected, timer and delete all option.

# **TOOLS**

#### **CALENDAR:**

To consult the calendar and any commitments scheduled on certain days.

# **CALCULATOR:**

F500

This feature allows you to use your cell phone as a calculator. The calculator performs basic arithmetic functions.

# **SOUND RECORDER:**

To make and listen to recordings files

# ALARM:

Up to 3 alarms. Set the alarm:

OK button > Set parameters > Ok

# WORLD CLOCK:

Is possible to consult the time in other countries of the world

# **BLUETOOTH:**

Bluetooth: to activate/deactivate the Bluetooth function. With this menu you can connect external devices to your phone, equipped with the same technology.

# **FM RADIO:**

To start/stop the Radio

# **OTHER FUNCTIONS:**

Stopwatch, Timer, Torch, SIM Services

# **MULTIMEDIA CAMERA/VIDEO RECORDER:**

Frame with the lens and press the center button to shoot/record. Files or videos will be saved automatically. Press the left multi-function to access the options.

**AUDIO PLAYER:** To play music files.

**VIDEO PLAYER:** To play video files.

F500

**IMAGE VIEWER:** To view and manage saved photos.

# **FILE MANAGER:** To consult the files present in memory.

# **SETTINGS PHONE SETTINGS:**

Date and time: to set the date and time. Language: with this menu it is possible to change the language of the menu and texts Shortcut: to set shortcuts to favorite menus/functions Auto power on/off: to set an automatic on/off time

# Reset all:

it's possible, from this menu, set the phone to factory settings (default code: 0000)

# CALLS:

You can set call diversions and blocks Flip to answer: to select how to respond at calls **DISPLAY:** 

To set display options: Wallpapers > info > brightness

#### **SECURITY:**

To select and set the SIM PIN and manage the blacklist

# **PROFILES:**

F500

In this menu you can edit the phone's ringtones: call, messages, keyboard and others

# **SFT NFTWORK**

To select the network automatically or manually and activate flight mode

#### Limits of Liability

The SIM card that is required to use the phone is provided by the phone operator and is therefore excluded from the warranty. -This warranty is the protection given to the consumer by Easyteck through the reference dealer and is not intended to limit guarantees to the consumer which the ratailer must ensure in accordance with the laws of the different countries

-This warranty will be honored only and exclusively at authorized service centers or at retailers that are responsible for selling Easyteck brand products. -The terms of the Guarantee shall not be extended under any circumstances and will be effective only from the date the product is first sold to the final consumer. as certified by a valid receipt.

-The faulty parts replaced during repairs under warranty are the sole property of Easyteck and cannot be demanded by the consumer in any way.

-To the extent permitted by applicable law and in the absence of fraud, no liability is attributable to Easyteck for damages due to loss of user data caused by any defect covered by the warranty

-The consumer, to be able to obtain the repair, must always deliver the product to the authorized service center at his own expense, devoid of any lock or security code that limits or prevents use.

-Loss of profit, losses caused by non-use of the product or loss of revenues for any direct, indirect, special or consequential damages are also excluded from the liability.

-The responsibility of Easyteck is always limited to the purchase value of the product and the consumer is always responsible for keeping a copy of the personal data and software stored in the phone's memory

-For faults which, for the reasons listed above, are not attributable to the terms of this warranty the consumer who does not want to have the repair carried out, will be required to pay the corresponding amount requested by the service center. Easyteck shall in no way be held responsible for this request because it is not under warranty.

CAUTION: The warranty is not valid if any attempts have been made to open or tamper with the product; including remove and/or obliterate labels and/or the IMEI code of the product

42

F500

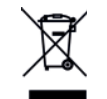

#### INFORMATION FOR USERS

pursuant to Legislative Decree No. 49 of March 14, 2014

"Implementation of Directive 2012/19 / EU on Waste Electrical and Electronic Equipment (WEEE) This wheeled bin symbol on the product indicates that at the end of its life must be collected separately from other waste. The user must, therefore, take the remote control integrates the essential components that got to its life to the appropriate differentiated collection centers for electronic and electro-technical waste, or return it to the dealer when purchasing a new appliance of equivalent type, in terms of one to one, or one to zero for equipment having longer side of less than 25 cm. Appropriate separate collection for the decommissioned equipment for recycling, processing and environmentally compatible disposal helps prevent negative impact on the environment and human health and promotes recycling of the materials making up the product. Illegal dumping of the product by the user entails the application of administrative sanctions stated in Legislative Decree n. Legislative Decree No. 49 of March 14, 2014.

43

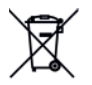

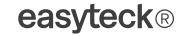

F500

Your product contains batteries covered by the European Directive 2013/56/EU, and that can not be disposed of with normal household waste. Please inform yourself about the local rules on separate collection of batteries because correct disposal helps to prevent negative consequences for the environment and health.

The battery is incorporated, to be disposed at the end of the useful life of the product, it can not be removed by the user. In this case, recycling or recovery centers handle the dismantling of the product and remove the battery.

#### READ CAREFULLY AND KEEP THE INFORMATION FOR FUTURE REFERENCE

Declaration of conformity Directive RED 2014/53/EU

The company FONEX S.r.I. declares that the product F500 complies with the essential requirements of the RED 2014/53/EU.

The declaration of conformity in complete form is available at the headquarters of FONEX S.r.l. via dell'Artigianato 2/4 -12040 - Sant'Albano Stura (CN)

Product sold in the European community

Manufactured by Fonex S.r.l. via dell'artigianato 2/4 Sant'Albano Stura (CN) - Italy MADE IN CHINA

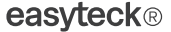

,我们也不会有什么?""我们的人,我们也不会有什么?""我们的人,我们也不会有什么?""我们的人,我们也不会有什么?""我们的人,我们也不会有什么?""我们的人

,我们也不会有什么?""我们的人,我们也不会有什么?""我们的人,我们也不会有什么?""我们的人,我们也不会有什么?""我们的人,我们也不会有什么?""我们,我

F500

# easyteck®

easyteck.net